# Revue professionnelle de l'Association d'éducation préscolaire du Québec

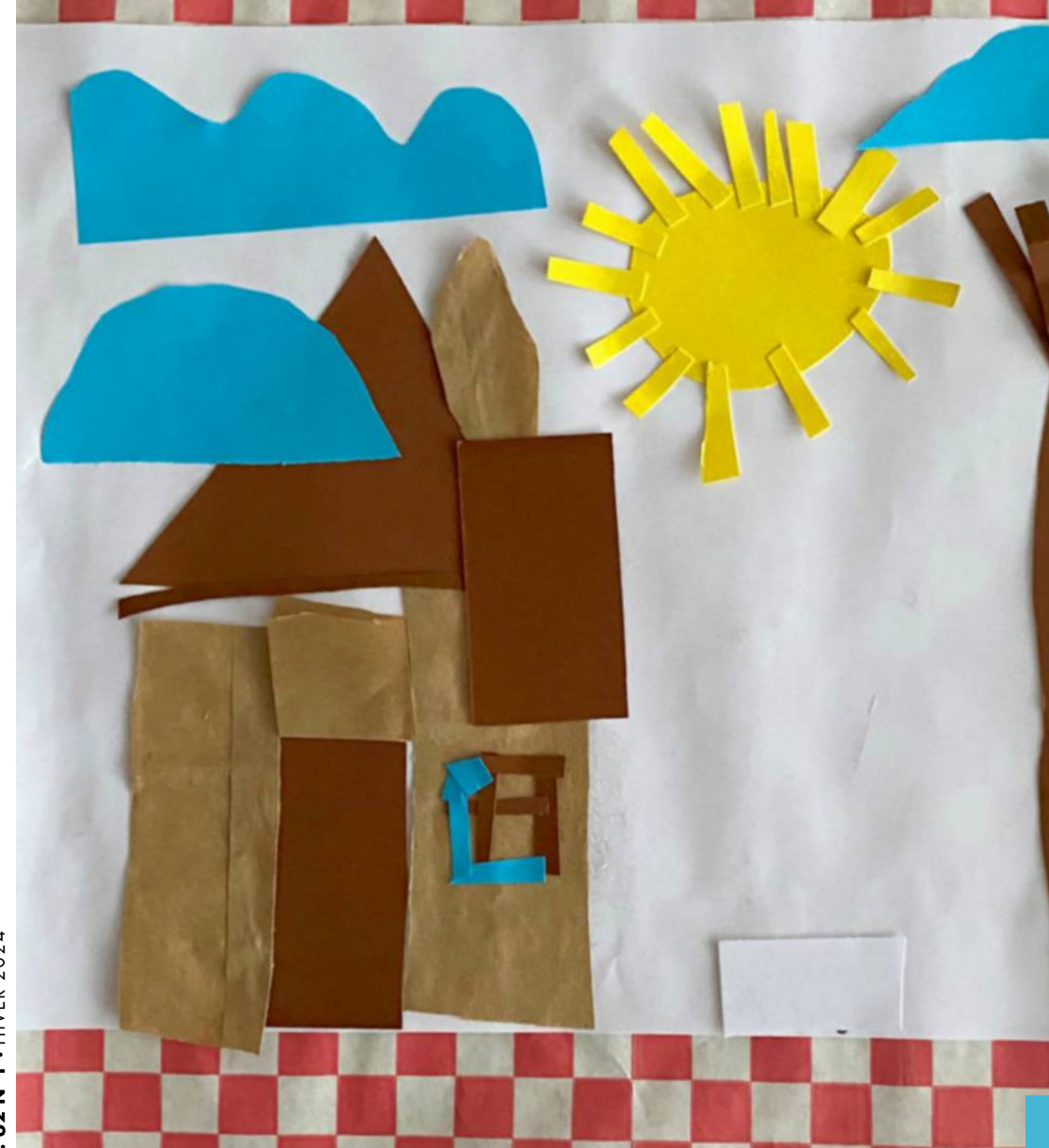

**Démystifier les différents types de lecture interactive : quand la variété a bien meilleur goût!**

**L'éducation inclusive à l'éducation préscolaire 36**

**L'appartenance au groupe : caractéristiques et enjeux à l'éducation préscolaire**

**72**

**Soutenir les toutpetits au regard du domaine affectif et de l'axe de la connaissance de soi : quelles pratiques favoriser?**

#### **79**

### **Dossier**

Colloque de la Chaire de recherche sur la réussite éducative à l'éducation préscolaire

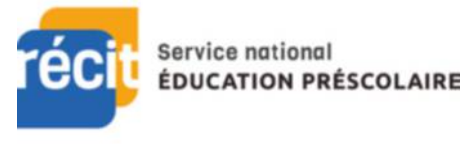

**Réseau** 

**Éducation** 

**Collaboration** 

**Innovation** 

**Technologie** 

## Créer des outils imagés pour tous

*Isabelle Therrien et Natalie Aubry Conseillères pédagogiques, Service national du RÉCIT à l'éducation préscolaire*

*Un merci spécial à Isabelle Demers, conseillère pédagogique au RÉCIT de l'inclusion et de l'adaptation scolaire, pour ses précieux conseils lors de l'écriture de ce texte.*

En tant qu'enseignante à l'éducation préscolaire, vous êtes sûrement à la recherche de pictogrammes, soit pour illustrer une tâche ou une routine destinée à toute la classe ou encore pour créer un support visuel pour des enfants à besoins particuliers. Pour ce faire, nous avons pensé vous présenter quelques ressources en ligne gratuites à mettre dans votre coffre à outils.

#### Des pictos pour qui, pour quoi?

L'utilisation de pictogrammes en classe aide à améliorer l'accès à la communication, favorise l'autonomie, la participation sociale ainsi que les activités éducatives pour certains enfants, et ce, à tous les âges. Ils peuvent aussi soutenir l'apprentissage de la langue chez les jeunes à l'éducation préscolaire qui sont non-lecteurs/non-scripteurs ou les enfants allophones qui commencent à apprendre la langue d'usage.

En créant des supports pédagogiques tels que le menu du jour, des étiquettes ou des affiches pour les règles de vie, vous vous assurez que tous les enfants comprennent rapidement les consignes et se repèrent dans la classe ou dans l'école. Vous pouvez aussi réaliser des routines personnalisées pour certains enfants qui auraient du mal, par exemple, à s'habiller seuls.

Lorsque l'on écrit le mot en plus de l'illustrer, c'est aussi une belle façon d'initier les enfants à la lecture globale. Par exemple, à côté d'une consigne écrite sur une feuille d'activité, on peut ajouter des ciseaux pour faire comprendre qu'il s'agit d'une tâche de découpage et un crayon à côté de la ligne où l'on veut que les enfants écrivent leur prénom.

Vous vous en doutez, il est important de s'entendre avec les intervenants du milieu pour choisir le pictogramme idéal, selon le type de clientèle que nous avons. Il est aussi souhaitable, dans la mesure du possible, que cela se fasse en collaboration étroite avec l'utilisateur, c'est-à-dire l'enfant.

De plus, sachez qu'il ne faut pas abuser des pictogrammes et des affiches. S'il y en a trop, les enfants ne sauront plus où donner de la tête. Pensez donc à prioriser Sachez qu'il ne faut pas abuser des pictogrammes et des affiches. S'il y en a trop, les enfants ne sauront plus où donner de la tête.

les besoins essentiels au bon fonctionnement de la classe ou de l'enfant en particulier.

Au départ, il est important de présenter les consignes aux enfants et de modéliser les comportements attendus. Une évaluation peut être faite en cours de route si on pense que ce support n'est pas utile. On doit alors se demander pourquoi il ne fonctionne pas. Peut-être que l'image n'est pas assez claire? Peut-être que la consigne n'est pas assez simplifiée?

Finalement, rappelez-vous qu'un support visuel est comme une béquille : il ne doit servir qu'un temps.

#### Qu'est-ce qu'un bon picto?

Un bon pictogramme devrait être :

- simple et clair, c'est-à-dire le plus réaliste possible;
- dessiné avec un contour noir, plus ou moins épais, qu'il soit en couleurs ou en noir et blanc;
- encadré;
- accompagné d'un texte qui se trouve à l'extérieur du cadre, idéalement sous le pictogramme et entouré lui aussi d'un pourtour.

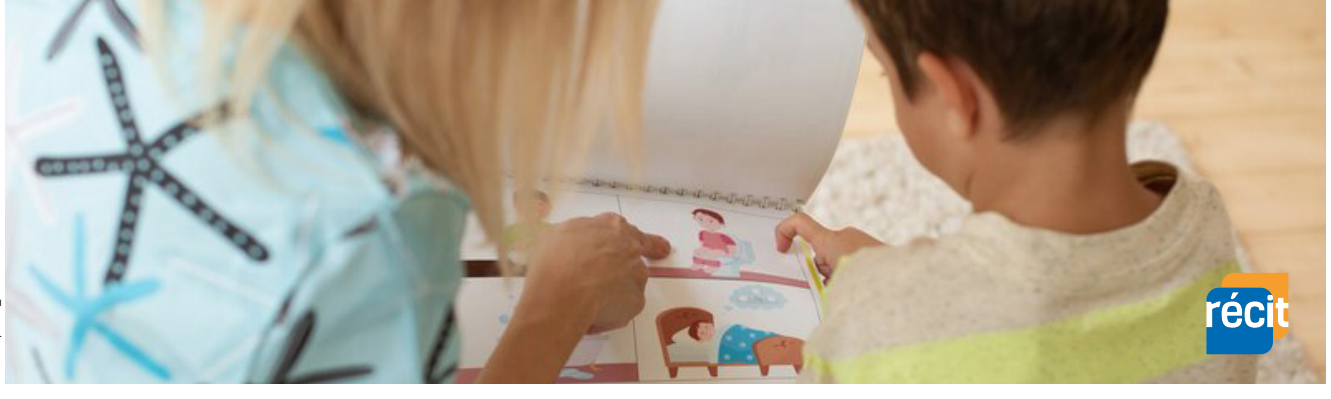

Voici le modèle de mise en page d'un pictogramme idéal pour toutes les clientèles :

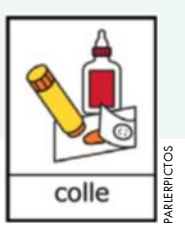

Notez que pour certains enfants, l'utilisation de la couleur peut

faciliter la compréhension et susciter l'intérêt tandis que pour d'autres, cela pourrait les surstimuler. Il vaudrait mieux alors utiliser des pictogrammes en noir et blanc. Si vous optez pour les couleurs, celles-ci ne doivent pas être trop intenses et elles doivent refléter le plus possible la réalité. Par exemple, il faut garder les mêmes couleurs associées à un logo connu ou respecter les couleurs de peau humaine ou le pelage animal.

Si votre plateforme ne vous permet pas de personnaliser les pictogrammes proposés, vous pourriez les imprimer en noir et blanc et les colorier vous-mêmes pour qu'ils soient encore plus représentatifs et se rapprochent davantage de la réalité des petits. Par exemple, si vous voulez qu'un enfant reconnaisse son manteau, vous pouvez colorier le pictogramme du manteau de la même teinte. Si vous voulez le faire à l'ordinateur avant l'impression, il est possible d'utiliser un logiciel comme  $\mathcal{F}$ [Gimp](https://sylvieslartstronaute.fr/article-21235313.html) ou  $\mathcal{F}$ [PhotoShop](https://www.adobe.com/ca/products/photoshop/landpa.html?gclid=CjwKCAiA44OtBhAOEiwAj4gpOUDfXp2NpR862zfQ7J1n5f9-ggFTogZ-8oho8PB2T5DNEfX1sw8XWxoC1usQAvD_BwE&sdid=KKQIN&mv=search&kw=photoshop&ef_id=CjwKCAiA44OtBhAOEiwAj4gpOUDfXp2NpR862zfQ7J1n5f9-ggFTogZ-8oho8PB2T5DNEfX1sw8XWxoC1usQAvD_BwE:G:s&s_kwcid=AL!3085!3!673898814215!e!!g!!photoshop!20219514620!149761557796&gad_source=1), mais c'est peut-être un peu plus compliqué si vous n'êtes pas déjà familière avec ces outils.

Il est possible aussi de créer des routines et des supports visuels fort intéressants en utilisant des photos, surtout lorsque l'on veut illustrer des consignes en particulier ou pour un enfant seulement. Afin d'avoir une image la plus proche du vécu de l'enfant, pourquoi ne pas prendre des clichés en direct dans le vestiaire, par exemple, à chaque étape de l'habillage? Pourvu que ce support, qui pourrait contenir des données personnelles, comme la photo d'un enfant, reste entre les mains de personnes sûres et ne soit pas diffusé en dehors de la classe, tout est possible.

Finalement, il est souhaitable d'ajouter un texte sous chaque pictogramme, car certains enfants pourraient en profiter pour assimiler des mots en lecture globale. En plus, c'est un moyen pour que tous les intervenants de l'école s'entendent sur le terme à utiliser lorsque vient le temps de nommer le pictogramme qui se trouve dans une routine ou une consigne.

#### Où trouver ces pictogrammes?

Permettez-nous maintenant de vous présenter quelques sites internet pour créer vos propres pictogrammes, séquences et supports visuels.

#### 1. Parlerpictos

Depuis plusieurs années, nos collègues du G Service [national du RÉCIT de l'inclusion et de l'adaptation](https://recitas.ca/) scolaire élaborent une ressource fort intéressante, le site **[Parlerpictos](https://recitas.ca/parlerpictos/),** afin de mettre à la disposition de tous une base de données de pictogrammes qui permettront de mieux soutenir la communication orale ou écrite de vos touts-petits. Ce site est gratuit et il regroupe, à ce jour, plus de 3000 images simples libres de droits. Il peut être utilisé tant par les intervenants scolaires que par les parents et il a le souci de répondre à la réalité québécoise en proposant des mots usuels ou des expressions locales. Il est en constante évolution et sera de plus en plus convivial dans les prochaines années.

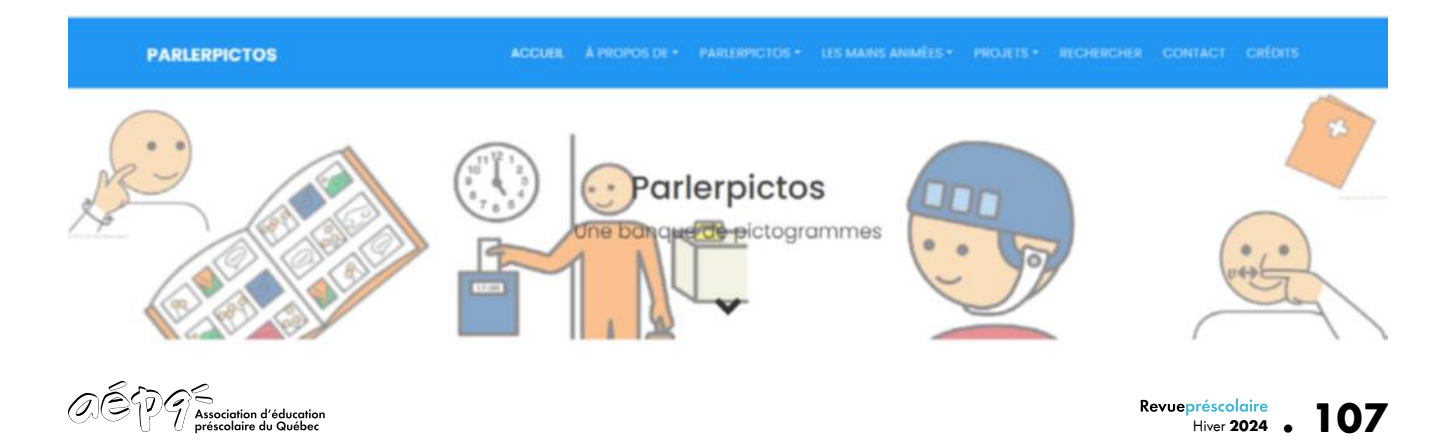

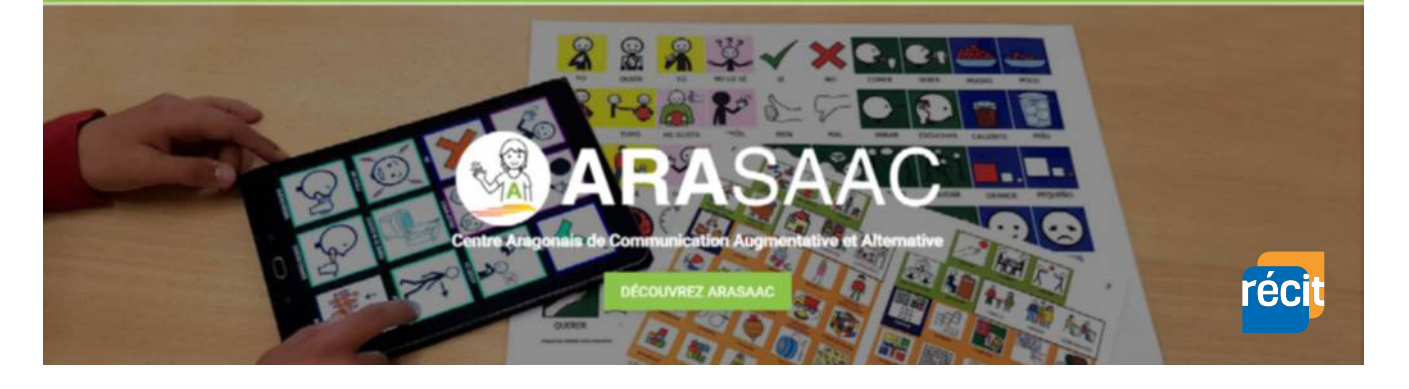

Une fois sur le site, prenez le temps d'observer le bandeau bleu et repérez le menu déroulant intitulé «PARLERPICTOS». C'est de là que vous accéderez à une liste d'images en couleurs ou en noir et blanc classées par thèmes. Dans la thématique « Phrases et expressions », plusieurs actions sont illustrées en un seul pictogramme. Cela facilite la compréhension, mais surtout vous évite d'avoir à créer une séquence trop longue. Si vous voulez un mot en particulier, vous pouvez aussi utiliser l'onglet «RECHERCHER» dans le fameux bandeau bleu afin de trouver plus rapidement l'icône idéale. Bien que la section «LES MAINS ANIMÉES» soit destinée aux intervenants qui côtoient des enfants ayant une incapacité à communiquer, il se peut que certains pictogrammes qui s'y trouvent vous soient utiles. Une fois que vous avez sélectionné l'image souhaitée, vous n'avez qu'à faire un clic droit et choisir « Enregistrer l'image sous » pour la garder dans vos dossiers.

À partir de l'onglet « PARLERPICTOS », vous pouvez également accéder au téléchargement et ainsi vous créer une banque d'images en format PNG (recommandé) ou PDF, accessible en tout temps sur votre ordinateur dans le dossier de votre choix. Cette banque de pictogrammes est aussi disponible sur l'application web  $\mathcal{F}$  [Oplan](https://oplan.ca/fr/accueil.html), une ressource qui est utilisée par certains centres de services scolaires pour faire de la gestion de classe et développer l'autonomie ainsi que l'organisation du temps des élèves.

Nous croyons qu'en vous déplaçant sur la page de Parlerpictos, vous comprendrez bien vite comment cette ressource fonctionne, mais si vous hésitez, prenez le temps d'écouter cette *vidéo* d'explication.

#### 2. ARASAAC

Le site espagnol **C[ARASAAC](https://arasaac.org/)** offre des ressources graphiques gratuites et libres de droits pour faciliter la communication et l'accessibilité cognitive à toutes les personnes qui, en raison de différents facteurs, présentent des difficultés qui entravent leur inclusion dans n'importe quel domaine de la vie quotidienne. Une fois sur le site, assurez-vous de sélectionner la langue française. Bien que ce ne soit pas parfait, la plupart des onglets et des images seront traduits automatiquement. Vous n'êtes pas obligée de vous créer un compte pour avoir accès à tous les pictogrammes proposés; cependant en vous inscrivant vous pourrez mettre de côté une banque de favoris utiles.

Lors de votre recherche, il vous faudra peut-être essayer différents termes pour accéder aux images souhaitées. Par exemple, le mot « habillage » n'a rien donné pour nous, alors que le mot « habiller » nous a offert 7 images. Une fois l'image sélectionnée, vous verrez que la plateforme vous permet d'effectuer plusieurs changements intéressants. Par exemple, vous pouvez ajouter un cadre (bordure) de la couleur de votre choix, vous pouvez changer la couleur de la peau ou des cheveux de votre personnage et vous pouvez ajouter un X pour barrer l'image. Vous pouvez aussi insérer du texte en haut ou en bas de l'image, mais celui-ci ne sera malheureusement pas placé dans un cadre.

Divers outils sont disponibles dans la section « AAC Apps » de ce site. Ils facilitent la création de matériel, de ressources et d'activités. Il est possible de concevoir des mots étiquettes, des séquences, des calendriers, des horaires, des jeux de dominos, de bingo, de lotos, etc.

Voici un exemple de séquence d'habillement d'hiver créée et personnalisée avec cet outil :

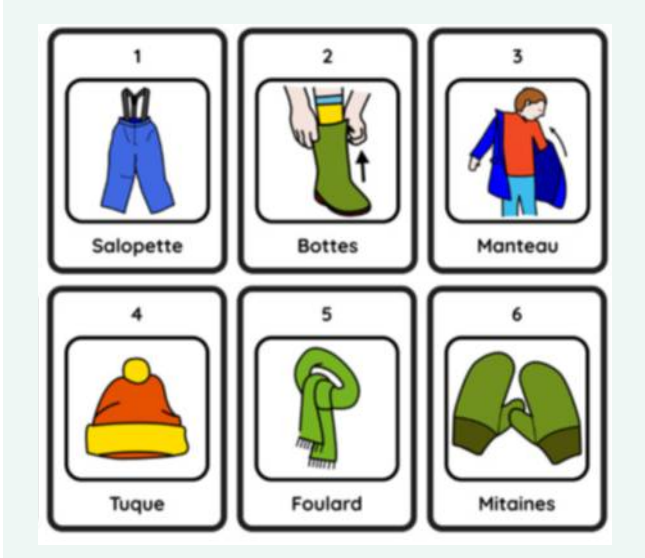

Réalisée avec SequenciaACC – Auteur des pictogrammes : Sergio Palao, Origine : ARASAAC (arasaac.org). Licence : CC (BY-NC-SA). Auteur de la séquence : RÉCIT présco

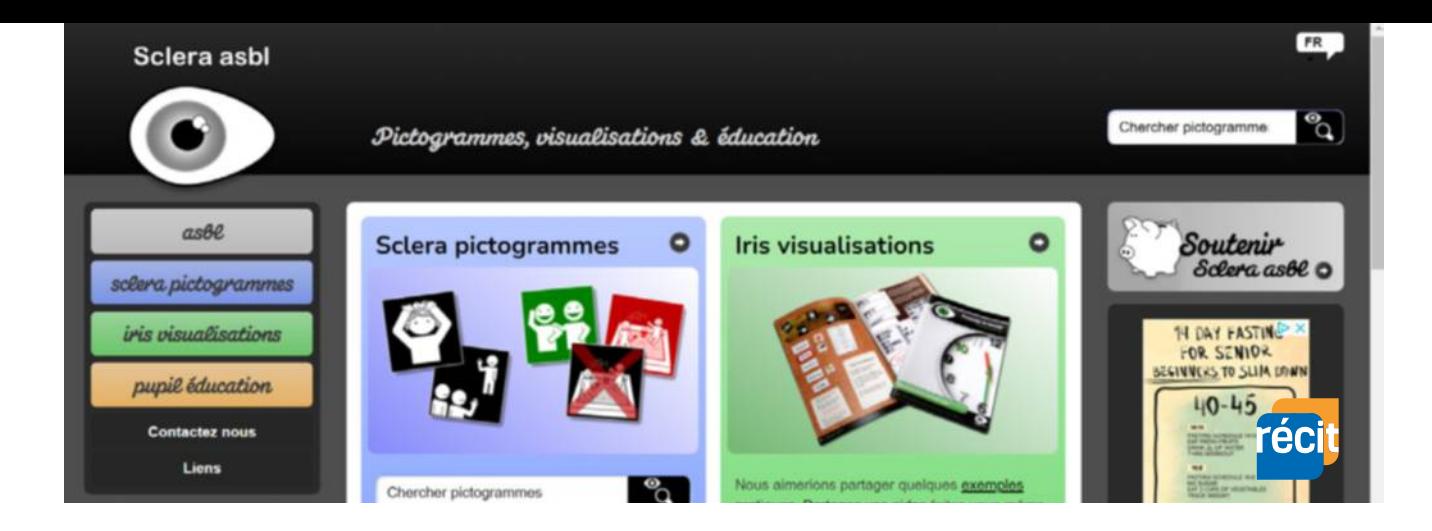

#### 3. Sclera pictogrammes

Le site gratuit <sup>s [Sclera asbl](https://www.sclera.be/fr/vzw/home)</sup> a pour objectif de favoriser l'accessibilité communicative et cognitive afin de rendre intelligible ce qui est écrit ou dit. Nous aimons particulièrement les pictogrammes proposés sur ce site, car plusieurs illustrent des routines que nous utilisons régulièrement. Par exemple, si vous tapez « manteau » dans le moteur de recherche de la section des pictogrammes (onglet bleu, à gauche), vous n'obtiendrez pas seulement des images de manteaux, mais aussi plusieurs routines propres à l'habillage dans un milieu de garde ou un milieu scolaire.

Voici un exemple de routine d'habillage trouvé sur ce site :

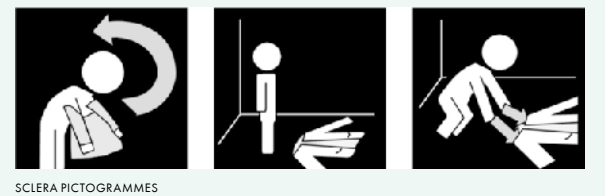

#### 4. Pictofacile

Le site européen <sup>e [Pictofacile](https://www.pictofacile.com/fr)</sup>, quant à lui, propose de **transformer des phrases complètes en pictogrammes**. Nous l'avons testé pour vous et y voyons quelques limitations, par exemple, les pictogrammes ne sont pas tous du même style, ce qui est particulièrement visible lorsque l'on transforme plus qu'un mot. En revanche, le fait qu'il soit disponible en plusieurs langues pourrait peut-être vous intéresser. Là aussi, vous pourrez télécharger les pictogrammes que vous aurez trouvés ainsi que tous les autres dessins proposés pour chaque mot. Vous trouverez d'autres détails et les avantages de ce site sur la page *C* [Les Outils Tice](https://outilstice.com/2023/10/pictofacile-creer-des-pictogrammes-a-partir-dune-phrase/).

Voici la phrase «Ranger les jouets » créée sur cette application :

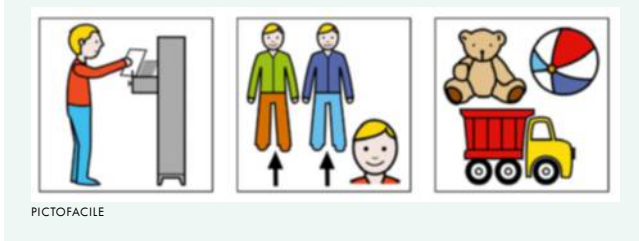

#### 5. Les icônes

Bien qu'ils ne soient pas destinés au milieu de l'éducation, les sites proposant des icônes gratuites et libres de droits peuvent aussi vous être utiles. Nous pensons notamment à **[Icon-icons](https://icon-icons.com/)** et **Platicon**. Par contre, pensez à les placer dans un cadre et, si nécessaire, à y ajouter une légende avec un pourtour.

#### 6. D'autres ressources

Enfin le site <sup>e</sup>les trésors en éducation spécialisée offre une liste de liens où trouver des images intéressantes, des logos ou des pictogrammes pour vous aider à illustrer vos consignes. Ces adresses valent la peine d'être visitées!

#### Et les droits d'auteurs?

Vous êtes sûrement familière avec le sujet des droits d'auteur, mais nous sommes conscientes que nous devons tous nous les rappeler de temps en temps. En plus de citer la source de vos images, n'oubliez pas de signer et d'indiquer, par exemple à l'aide d'une licence Creative Commons[, de quelle façon vous autorisez l'utilisation de](https://www.donneesquebec.ca/licence/) votre création.

Vous le savez, à l'éducation préscolaire, les images valent mille mots, alors nous espérons que ces ressources vous aideront à mieux orienter les enfants de vos classes afin qu'ils comprennent bien vos attentes et puissent continuer de développer leur autonomie.

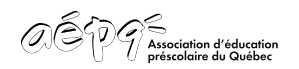

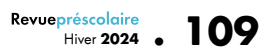